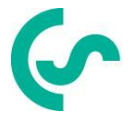

# **Modbus Installations- und Betriebsanleitung**

**FA 5xx Sensoren**

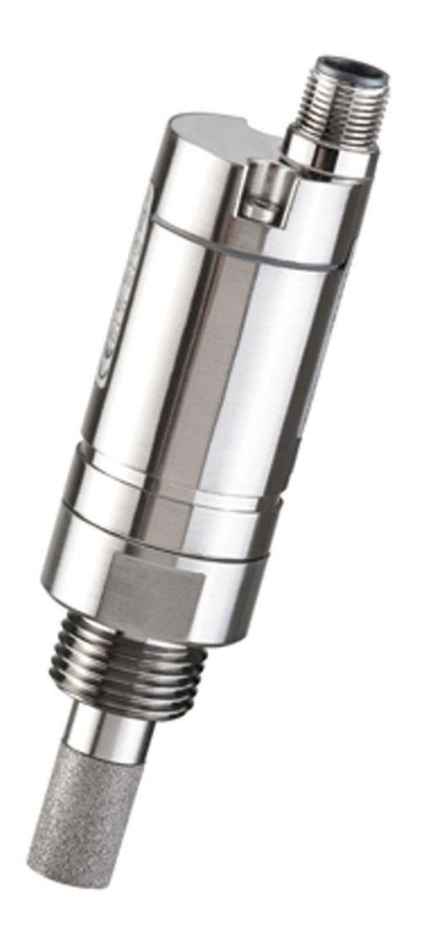

## <span id="page-1-0"></span>**I. Vorwort**

Sehr geehrter Kunde,

vielen Dank, dass Sie sich für das Taupunksensor FA5xx entschieden haben. Bitte lesen Sie vor Montage und Inbetriebnahme diese Installations- und Betriebsanleitung aufmerksam durch und befolgen Sie unsere Hinweise. Nur bei genauer Beachtung der beschriebenen Vorschriften und Hinweise werden die einwandfreie Funktion des Taupunksensors und ein gefahrloser Betrieb sichergestellt.

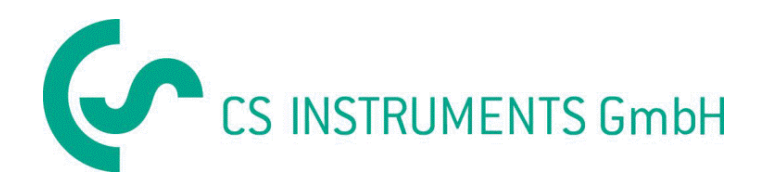

#### **Geschäftsstelle Süd/Sales Office South**

Zindelsteiner Str. 15 D-78052 VS-Tannheim Tel.: +49 (0) 7705 978 99 0 Fax: +49 (0) 7705 978 99 20 Mail: info@cs-instruments.com Web: http://www.cs-instruments.com

#### **Geschäftsstelle Nord/Sales Office North**

Am Oxer 28c D-24955 Harrislee Tel.: +49 (0) 461 700 20 25 Fax: +49 (0) 461 700 20 26 Mail: info@cs-instruments.com Web: http://www.cs-instruments.com

#### <span id="page-2-0"></span>Inhaltsverzeichnis  $II.$

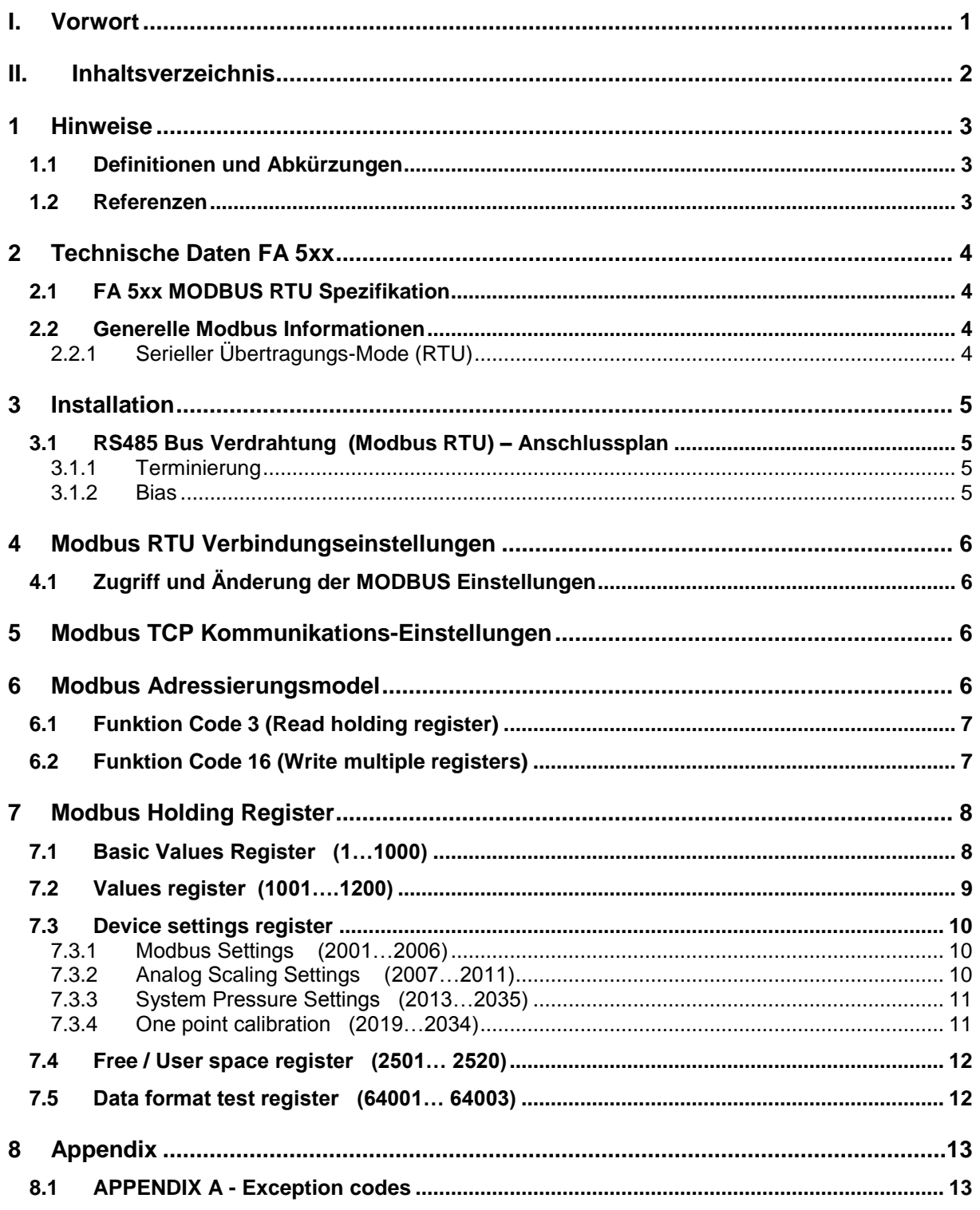

### <span id="page-3-0"></span>**1 Hinweise**

Diese Bedienungsanleitung beschreibt die Installation und Nutzung der Taupunktsensoren FA5xx als ein MODBUS Slave.

Die MODBUS Slave Funktionalität ermöglicht dem MODBUS Master die aktuellen Messwerte auszulesen.

Diese Anleitung ist nicht als ein vollständiges MODBUS Tutorial zu verstehen. Es wird vorausgesetzt das der Benutzer allgemeine Kenntnisse bezogen auf das MODBUS RTU Kommunikation-Protokoll besitzt, insbesondere im Hinblick auf MODBUS Master Konfiguration und Bedienung.

Im folgenden Abschnitt werden einige grundsätzliche MODBUS Definitionen erläutert.

<span id="page-3-1"></span>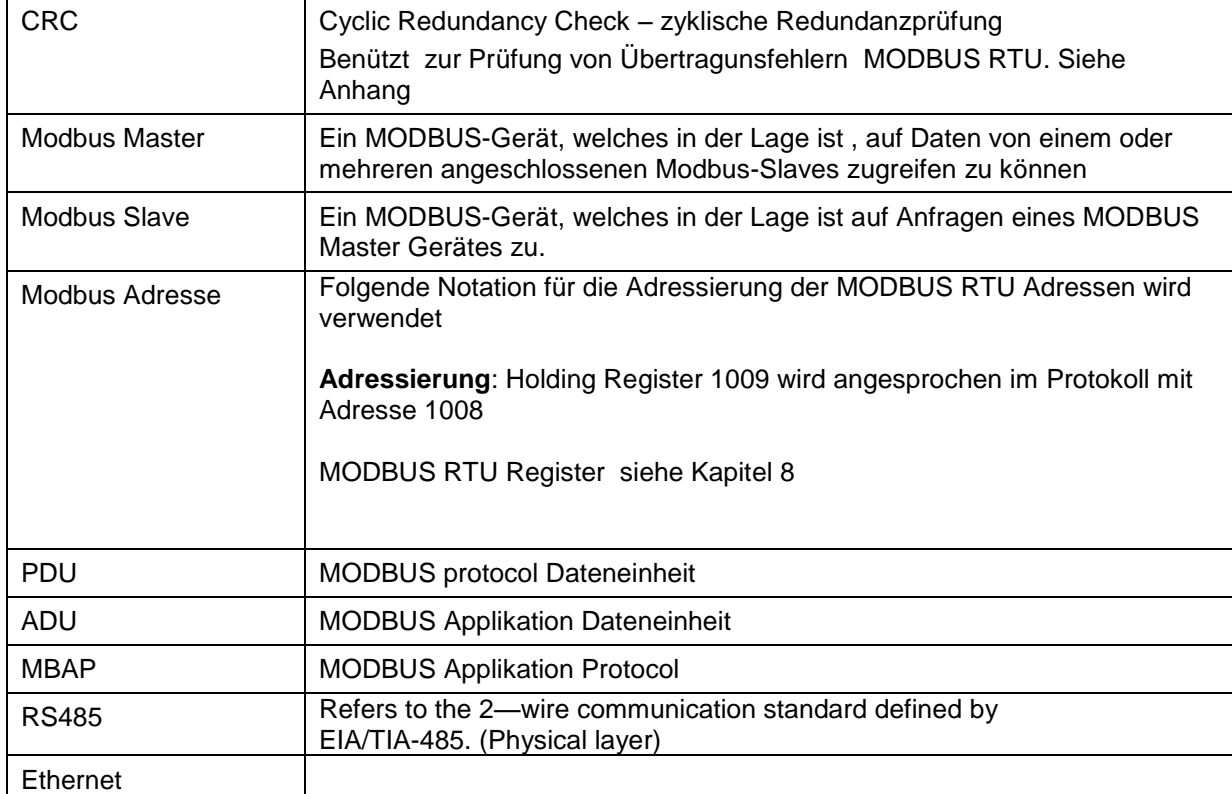

#### **1.1 Definitionen und Abkürzungen**

#### **1.2 Referenzen**

- <span id="page-3-2"></span>1. MODBUS over Serial Line Specification and Implementation Guide V1.02 modbus.org 2006 Dec 20
- 2. MODBUS APPLICATION PROTOCOL SPECIFICATION V1.1b modbus.org 2006 Dec 28
- 3. MODBUS Messaging on TCP/IP implementation Guide V1.0b 2006 Oct 34
- 4. Bedienungsanleitungen FA 5xx

#### **FA 5xx Modbus RTU Installation V1.01 Side 3 of 14**

## <span id="page-4-1"></span><span id="page-4-0"></span>**2 Technische Daten FA 5xx**

## **2.1 FA 5xx MODBUS RTU Spezifikation**

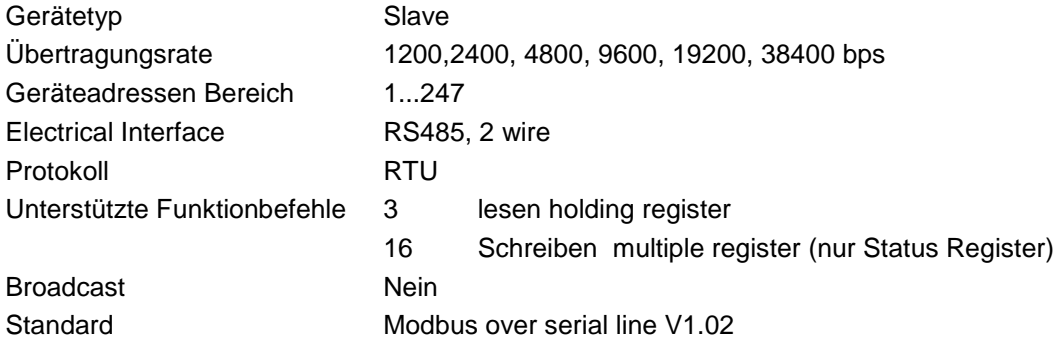

#### **2.2 Generelle Modbus Informationen**

<span id="page-4-2"></span>Die FA 5xx Modbus erfüllt die Anforderungen entsprechend " Modbus over serial line protocol" [Reference 1].

Unter anderem bedeutet dies eine Master-Slave-Protokoll auf der Ebene 2 des OSI-Modells Nur der Master (Master-Gerät) kann explizit Befehle an einen der Slave Geräte senden. Ein Slave-Gerät überträgt keine Daten ohne Anforderung/Befehl vom Master-Gerät und kommuniziert nicht mit anderen Slave-Geräten im Bus.

MODBUS ist ein "Einzel Master System" d.h. nur ein Master (Master-Gerät) kann im Bus vorhanden sein.

#### <span id="page-4-3"></span>**2.2.1 Serieller Übertragungs-Mode (RTU)**

Der FA 5xx MODBUS unterstützt nur eine serielle Übertragungsart: **RTU Mode** Der Protokollaufbau definiert den Bit-Inhalt der einzelnen seriellen Übertragungs (Nachricht)- Felder im Bus und legt fest wie die Informationen zusammengestellt und decodiert werden. Der Protokollaufbau und die seriellen Port Parameter müssen für alle Teilnehmer im MODBUS identisch sein.

**RTU Mode** MODBUS Protokollaufbau siehe Tabelle 1 und ist gültig für beides Anforderung und Antwort

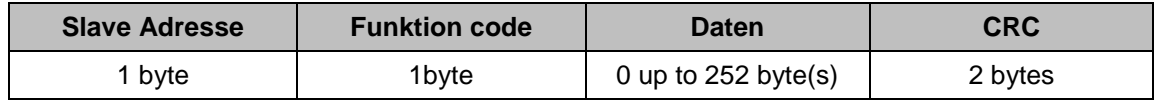

#### **Tabelle 1**

Weitere Details des MODBUS Protokoll siehe Referenz 1 und 2.

## <span id="page-5-1"></span><span id="page-5-0"></span>**3 Installation**

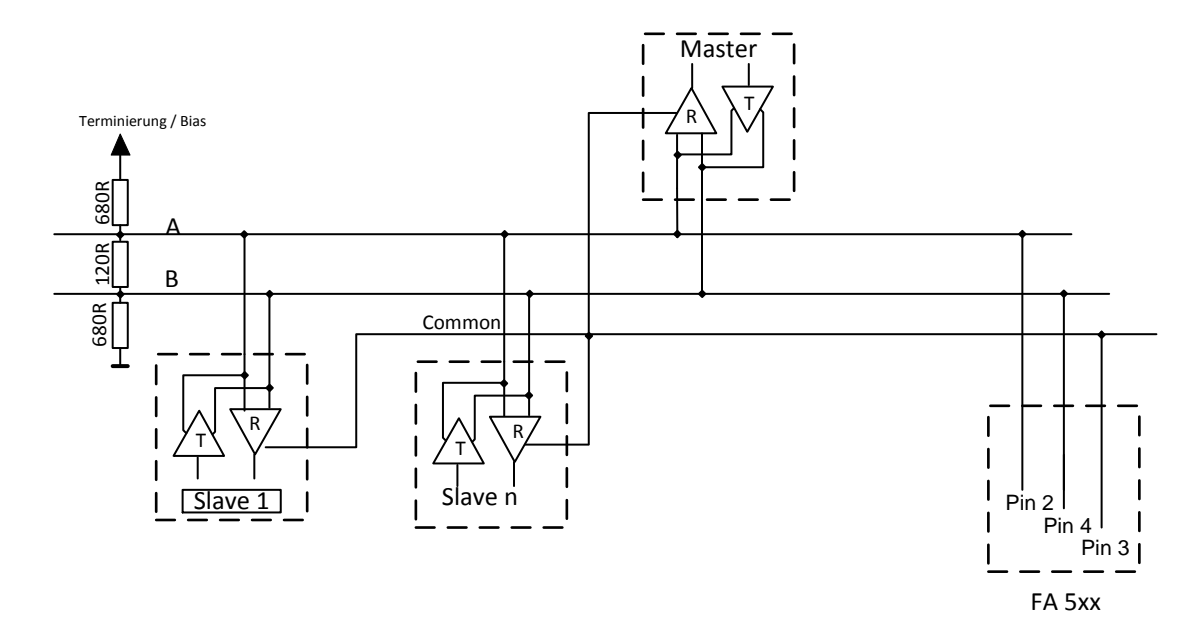

#### **3.1 RS485 Bus Verdrahtung (Modbus RTU) – Anschlussplan**

#### <span id="page-5-2"></span>**3.1.1 Terminierung**

Ist der Taupunktsensor **FA 5xx** das letzte Slave-Gerät im RS485 Netzwerk dann muss der MODBUS mittels Termination 120R (zwischen Pin 2 und Pin 4) abgeschlossen werden.

#### <span id="page-5-3"></span>**3.1.2 Bias**

Um undefinierte Buspegel zu vermeiden muß an einer Stelle im Bus ein Bias-Netzwerk, je ein Widerstand nach VCC (Modbus A) sowie nach GND (Modbus B) , verwendet werden.

#### Buskabel:

.

Nur Kabel entsprechend der EIA485 Empfehlung sollten verwendet werden.

Maximal 64 Geräte sollten an einem Segement angeschlossen sein. Das Kabel sollte min. 20cm von anderen Kabeln entfernt verlegt werden bevorzugt in einem getrennten, leitfähigen und geerdeten Kabelkanal. Es muß sichergestellt werden dass kein Potentialunterschied zwischen den einzelnen Geräten am Bus vorhanden ist.

#### **Kable Anforderungen:**

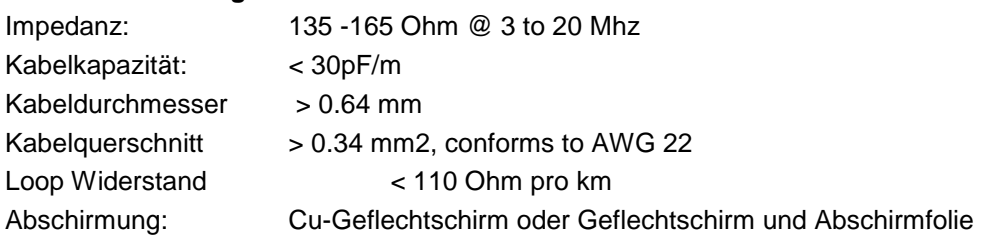

## <span id="page-6-0"></span>**4 Modbus RTU Verbindungseinstellungen**

Für die Kommunikation mit dem Master (Master-Gerät) muss zuerst die korrekte Übertragungsrate, Adresse und das Protokoll eingestellt werden.

### **4.1 Zugriff und Änderung der MODBUS Einstellungen**

<span id="page-6-1"></span>Die Modbus Einstellungen können über die bei CS Instruments zu bestellende PC Service Software, den Datenloggern DS 400 / DS 500 sowie dem Handmessgerätgerät PI 500 geändert werden.

#### **Bemerkung:**

Es wird nicht empfohlen ohne Prüfung die eingestellte Standard Adresse in einem Netzwerk mit mehreren Slaves zu benutzen. Es ist sicherzustellen dass die Geräte-Adresse nicht schon für ein anderes Slave-Gerät vergeben wurde. Bei einer Mehrfachverwendung der Slave-ID kann es zu einem abnormalen Verhalten des Seriellen Buses führen und die Kommunikation von Master zu allen anderen Slaves ist nicht mehr möglich.

## <span id="page-6-2"></span>**5 Modbus TCP Kommunikations-Einstellungen**

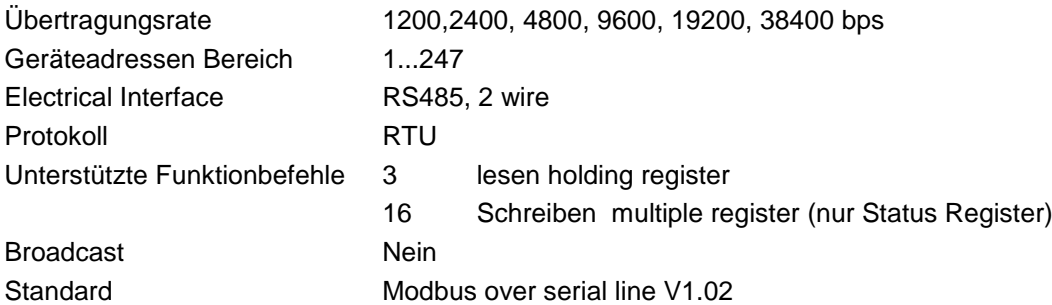

## <span id="page-6-3"></span>**6 Modbus Adressierungsmodel**

Der FA 5xx RS485 Modbus erlaubt Lese / Schreib- Zugriffe auf Register entsprechend Kapitel 7. Nicht definierte Register sind nicht adressierbar und werden nicht unterstützt.

#### **Byte Order**:

Die Größe eines Modbusregister beträgt 2 Byte. Für einen 32 bit Wert werden vom FA 5xx zwei Modbusregister ausgelesen. Entsprechend wird für einen 16bit Wert nur ein Register gelesen.

Ausgabeformat FA 5xx:

Single Word Double Word

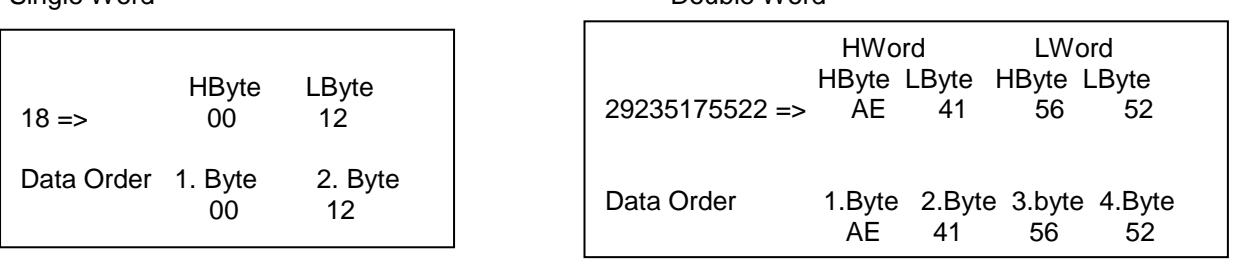

Zum Verifizieren des korrekten Datenformat können die Register 64000 und 64004 ausgelesen werden.

Register Adresse 64000 = Long Integer Wert =1 000 000 Register Adresse 64002 = Float Wert = 1 000 000.0

### **6.1 Funktion Code 3 (Read holding register)**

#### <span id="page-7-0"></span>**Generelle Ausnahmen:**

• Anforderung von weniger als 1 oder mehr als 125 Registers => Exception 3 (Illegal data value)

• Anforderung von mehr als der max. Nachrichtengröße (27 Registern) => Exception 2(Illegal data address)

• Datenanforderung außerhalb der Register definiert in Kapitel 8 => Exception 2 (Illegal data address)

#### **Applikation Ausnahmen**:

- Applikation Fehler => Exception 4 (Slave device error)
- Der Lesebefehl (read command) gibt immer Daten zurück wenn keine Ausnahmen vorliegen. Nicht korrekte Start / Stopp Sendepausen führen zu Rückgabe (Lesen) von Teildaten.

#### **6.2 Funktion Code 16 (Write multiple registers)**

<span id="page-7-1"></span>Grundsätzlich können nur Status Register (Register 2001 – 2064) und die frei belegbaren " User Space Register" 2501…2520 beschrieben werden

#### **Generelle Ausnahmen:**

- Schreiben von weniger als 1 oder mehr als 63 Registers => Exception 3 (Illegal data value)
- Wenn die Byte-Anzahl nicht 2x der Registeranzahl entspricht => Exception 3 (Illegal data value)
- Überschreitung der max. Nachrichten Größe (27 Register) => Exception 2 (Illegal data address)

• Schreiben von Daten außerhalb des definierten Registerbereiches in Kapitel 8 =>Exception 2 (Illegal data address)

#### **Applikation Ausnahmen :**

• Applikation Fehler => Exception 4 (Slave device error)

• Applikation Fehler beinhalten auch schreiben in ReadOnIy holding Register

#### **Holes / register alignment:**

• Wenn die Start-Adresse nicht im definierten Registerbereich liegt => Exception 2 (Illegal data address)

• Schreiben in nicht definierte Registerbereiche werden ignoriert und keine Ausnahme Fehler angezeigt mit Ausnahme der oben beschrieben Fällen.

## <span id="page-8-1"></span><span id="page-8-0"></span>**7 Modbus Holding Register**

## **7.1 Basic Values Register (1…1000)**

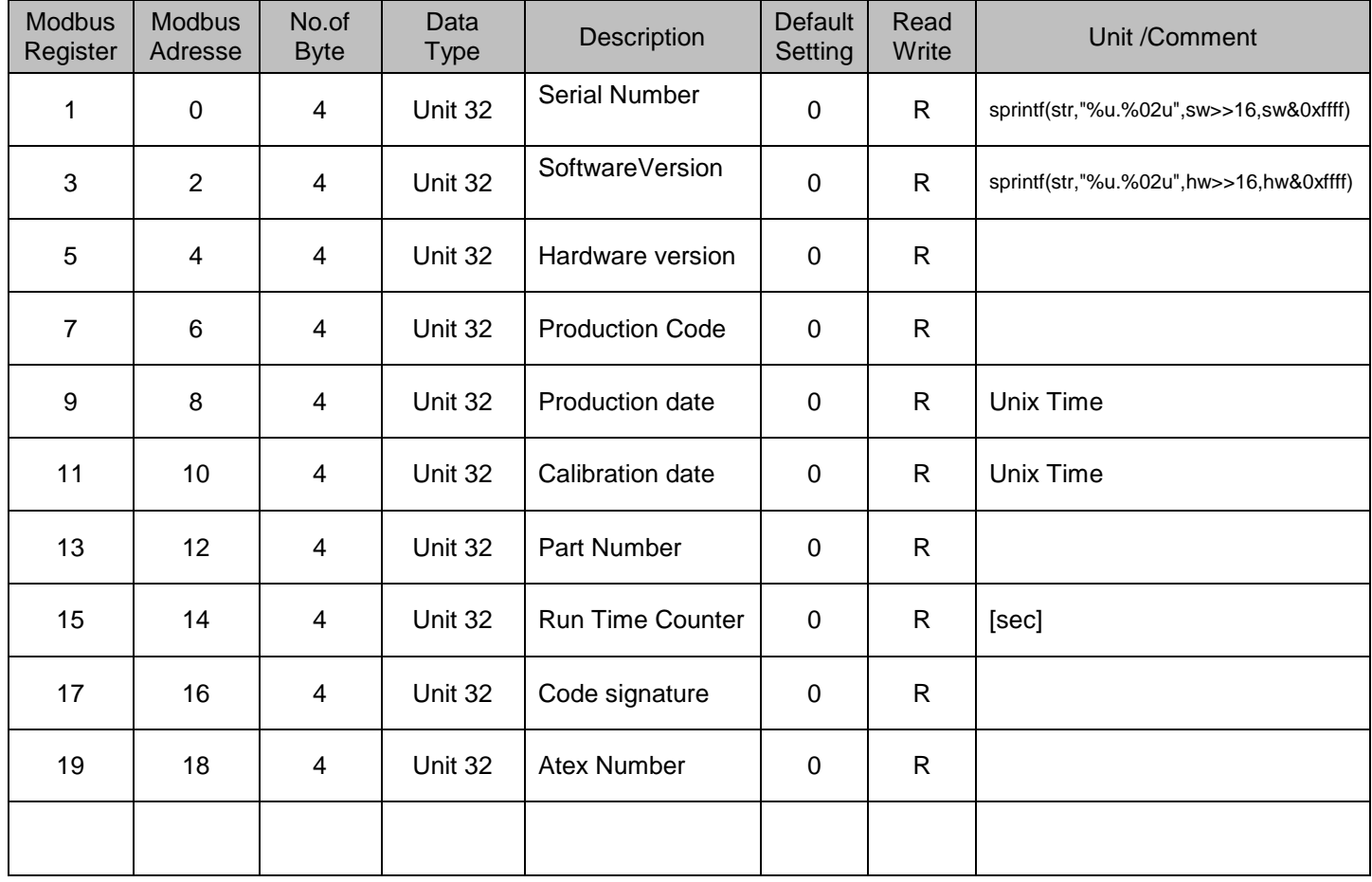

<span id="page-9-0"></span>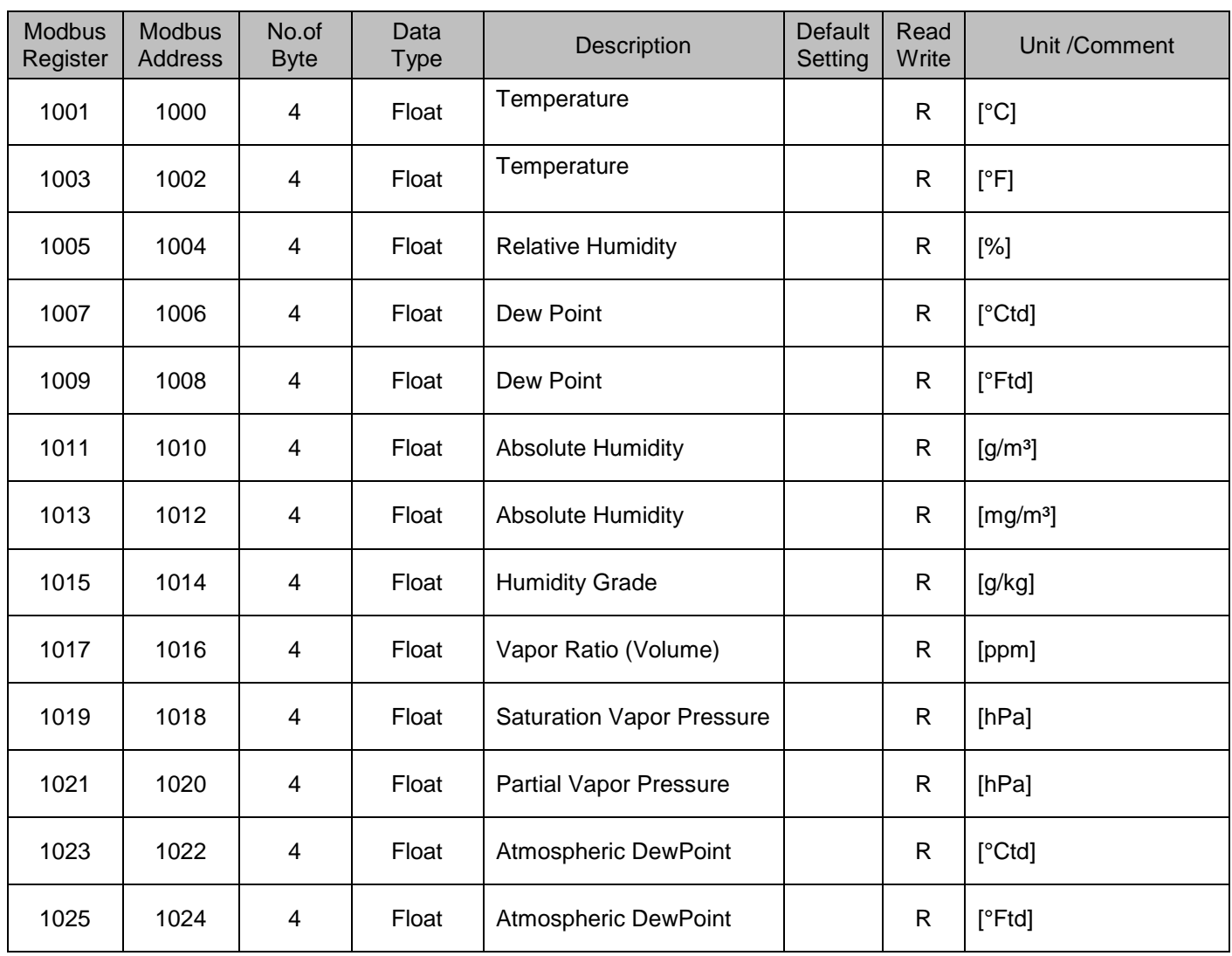

## **7.2 Values register (1001….1200)**

<span id="page-10-1"></span><span id="page-10-0"></span>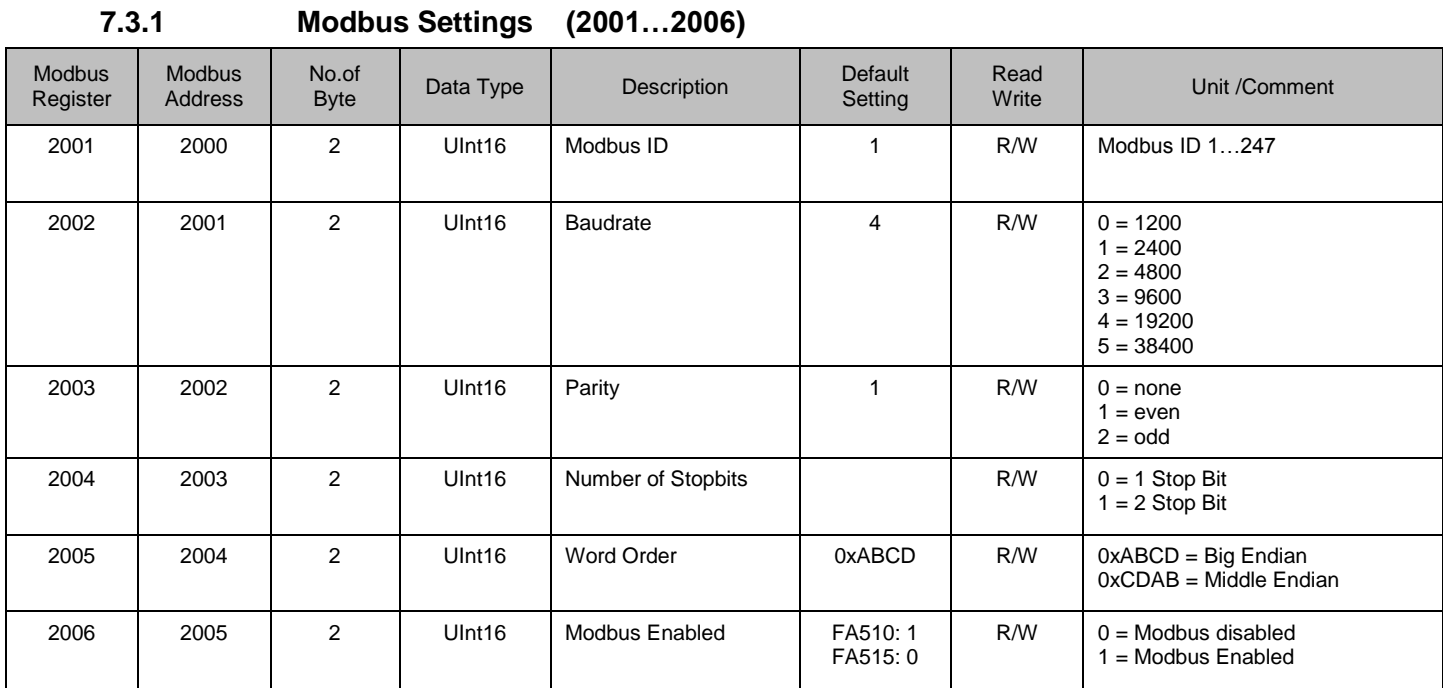

## **7.3 Device settings register**

## <span id="page-10-2"></span>**7.3.2 Analog Scaling Settings (2007…2011)**

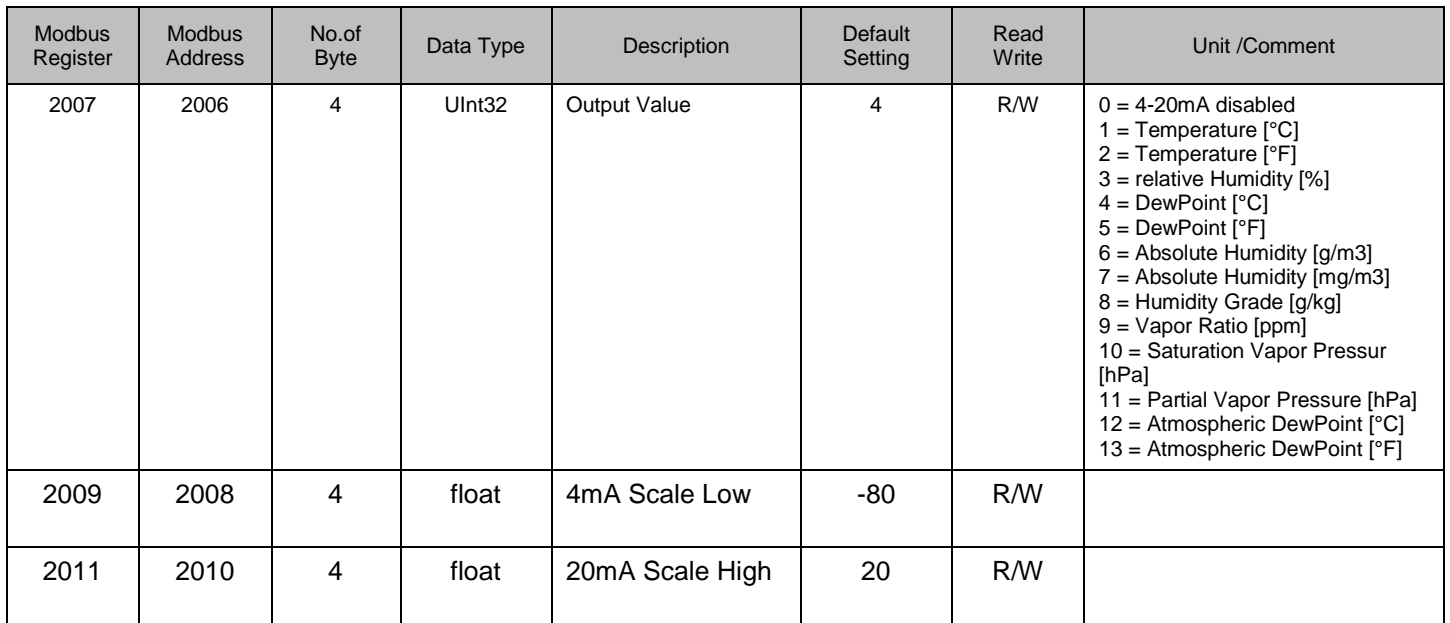

<span id="page-11-0"></span>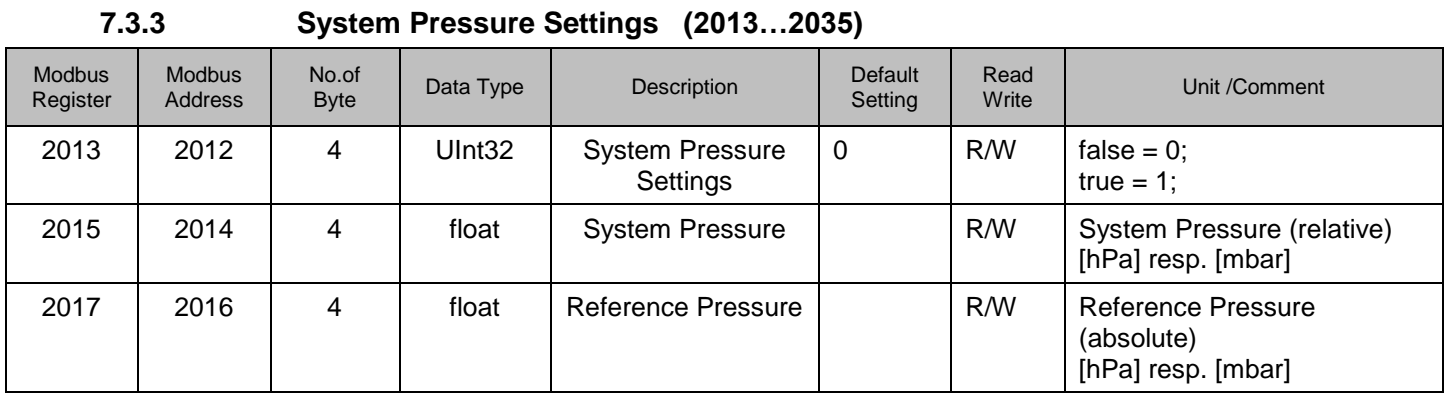

## <span id="page-11-1"></span>**7.3.4 One point calibration (2019…2034)**

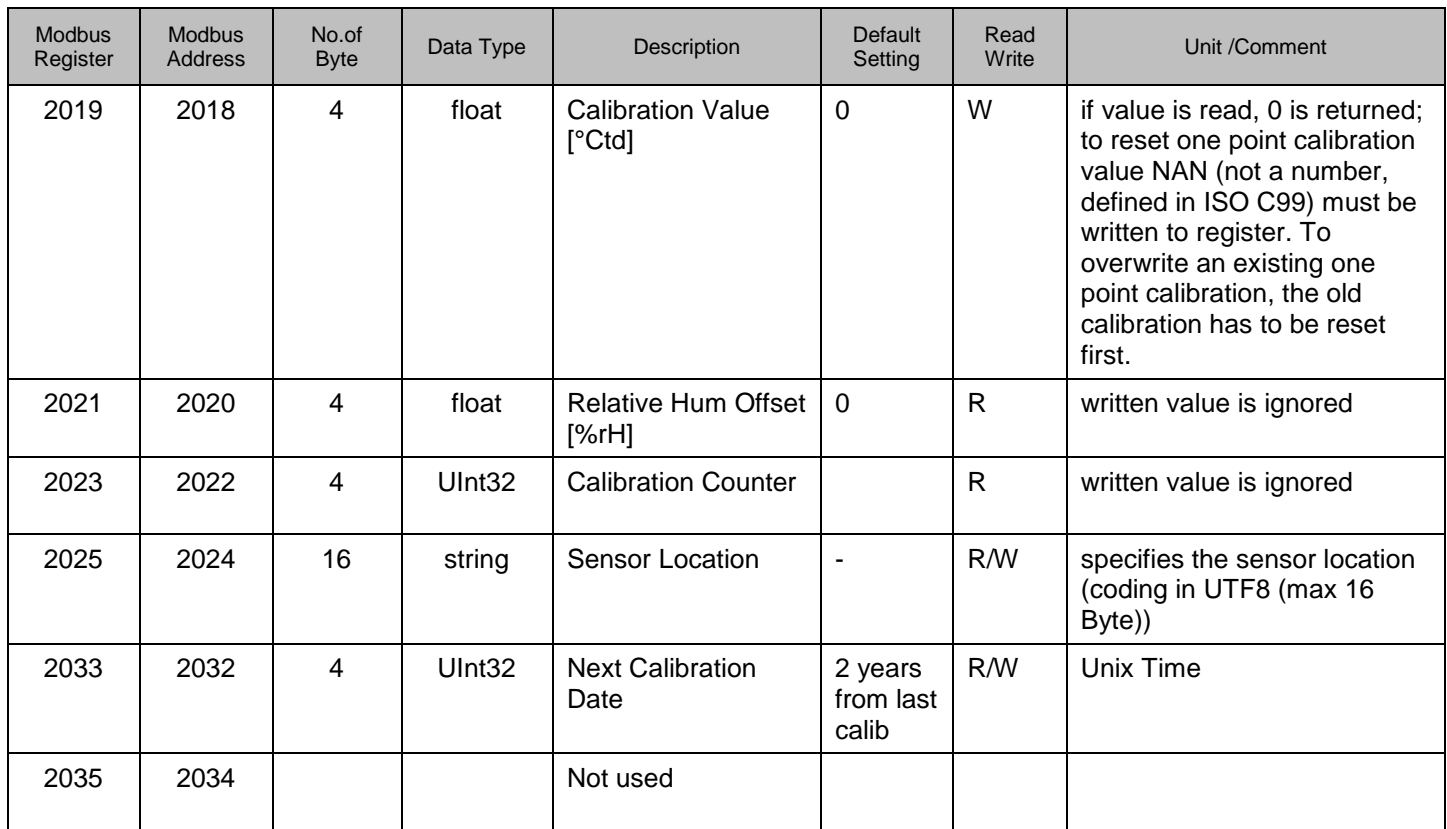

## **7.4 Free / User space register (2501… 2520)**

<span id="page-12-0"></span>Diese Register sind frei belegbare Register.

| <b>Modbus</b><br>Register | <b>Modbus</b><br>Address | No.of<br><b>Byte</b> | Data Type    | Description          | <b>Default</b><br>Setting | Read<br>Write | Unit /Comment |
|---------------------------|--------------------------|----------------------|--------------|----------------------|---------------------------|---------------|---------------|
| 2501                      | 2500                     | $\overline{2}$       | user defined | user defined content | 0xff                      | R/W           |               |
| 2502                      | 2501                     | $\overline{2}$       | user defined | user defined content | 0xff                      | R/W           |               |
| 2503                      | 2502                     | $\overline{2}$       | user defined | user defined content | 0xff                      | R/W           |               |
| 2504                      | 2503                     | $\overline{2}$       | user defined | user defined content | 0xff                      | R/W           |               |
| 2505                      | 2504                     | $\overline{2}$       | user defined | user defined content | 0xff                      | R/W           |               |
| 2506                      | 2505                     | $\overline{c}$       | user defined | user defined content | 0xff                      | R/W           |               |
| 2507                      | 2506                     | $\overline{2}$       | user defined | user defined content | 0xff                      | R/W           |               |
| 2508                      | 2507                     | $\overline{2}$       | user defined | user defined content | 0xff                      | R/W           |               |
| 2509                      | 2508                     | $\overline{2}$       | user defined | user defined content | 0xff                      | R/W           |               |
| 2510                      | 2509                     | $\overline{2}$       | user defined | user defined content | 0xff                      | R/W           |               |
| 2511                      | 2510                     | $\overline{2}$       | user defined | user defined content | 0xff                      | R/W           |               |
| 2512                      | 2511                     | $\overline{2}$       | user defined | user defined content | 0xff                      | R/W           |               |
| 2513                      | 2512                     | $\overline{2}$       | user defined | user defined content | 0xff                      | R/W           |               |
| 2514                      | 2513                     | $\overline{2}$       | user defined | user defined content | 0xff                      | R/W           |               |
| 2515                      | 2514                     | $\overline{2}$       | user defined | user defined content | 0xff                      | R/W           |               |
| 2516                      | 2515                     | $\overline{2}$       | user defined | user defined content | 0xff                      | R/W           |               |
| 2517                      | 2516                     | $\overline{2}$       | user defined | user defined content | 0xff                      | R/W           |               |
| 2518                      | 2517                     | $\overline{2}$       | user defined | user defined content | 0xff                      | R/W           |               |
| 2519                      | 2518                     | $\overline{2}$       | user defined | user defined content | 0xff                      | R/W           |               |
| 2520                      | 2519                     | $\overline{2}$       | user defined | user defined content | 0xff                      | R/W           |               |

**7.5 Data format test register (64001… 64003)**

<span id="page-12-1"></span>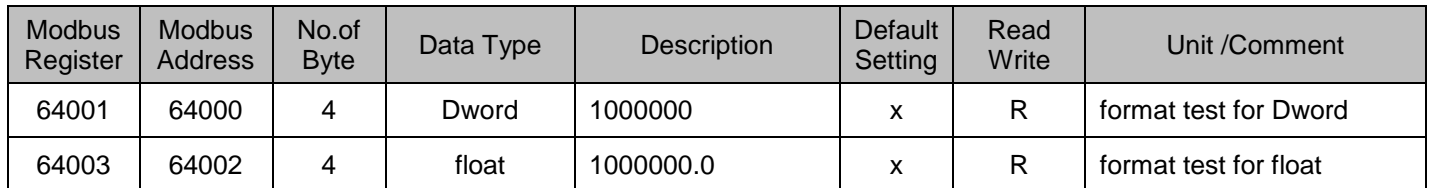

## <span id="page-13-1"></span>**8 Appendix**

## <span id="page-13-0"></span>**8.1 APPENDIX A - Exception codes**

The FA 5xx Modbus uses the following exception codes when responding to the master

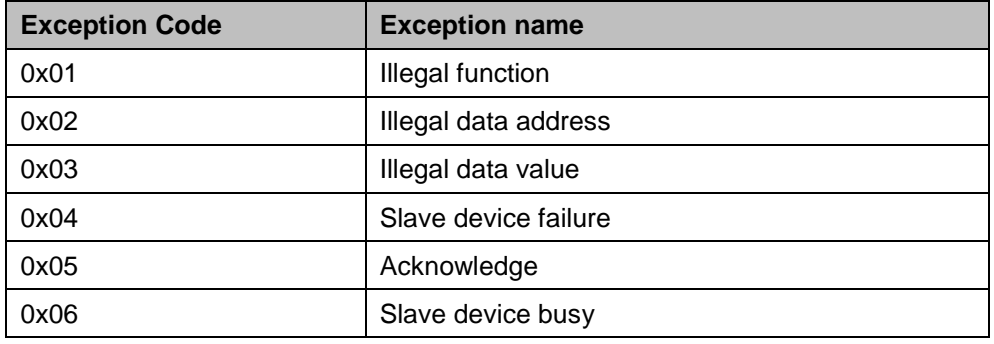

**Stand: 16.06.2016, Version 1.01**